# **ADR Colorado College Utilities Documentation**

*Release 0.2.0*

**Jeremy Nelson**

February 19, 2016

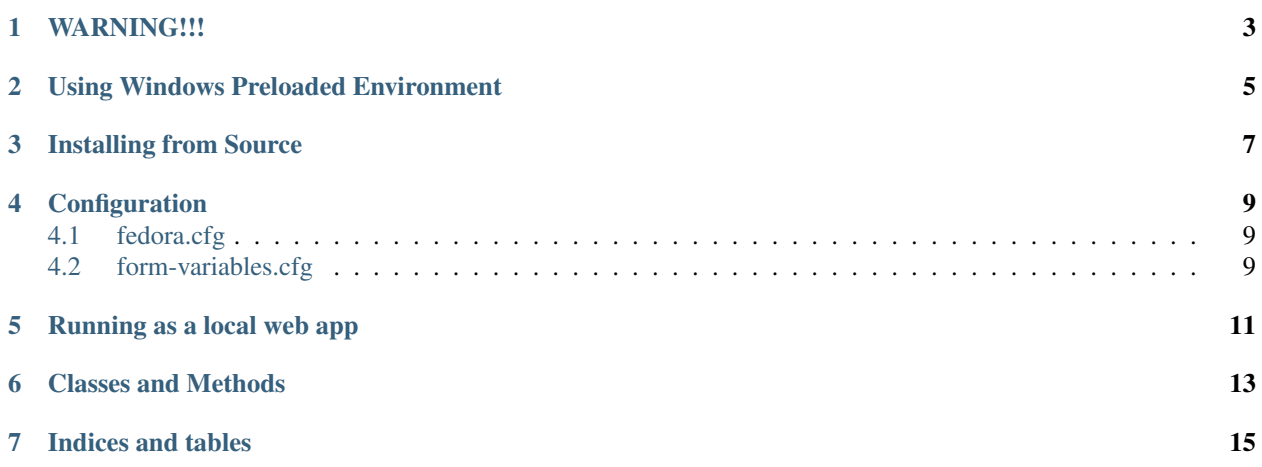

All technical documentation is located at <https://readthedocs.org/projects/adr-cc-utilities-web-app>

# **WARNING!!!**

<span id="page-6-0"></span>This web app has read/write access to your repository and is designed to be run internally on your institution's network. DO NOT allow open-web access to this web app unless you are prepared for the consequences.

### **Using Windows Preloaded Environment**

<span id="page-8-0"></span>To run this web app from pre-built Windows 32-bit environment, download the [adr-cc-utilities-win32-env.zip](https://docs.google.com/file/d/0B_w6vMpHL8o_S3I3WHoxNTBkN2c) and unzip to a working directory.

Go to the Configuration section below and follow the directions to configure the **fedora.cfg** and **form-variables.cfg** to properly run this web app. To run the web app from the windows environment, open a Windows commandline and follow these directions (assuming *adr-cc-utilities-win32-env.zip* was saved and unzipped from current user's Downloads directory)

```
C:\Users\current_user\Downloads>cd adr-cc-utilities-win32-env
C:\Users\current_user\Downloads\adr-cc-utilities-win32-env\start.bat
Running ADR-CC-Utilities Locally in Dev mode
To stop server, use ctrl-c key combination
Connect with your web-browser at http://localhost:8003/
```
To close the running web app, use the *ctrl-c* key combination in the command line window that is running. You should now be able to connect to the web app from your browser at [http://localhost:8003/.](http://localhost:8003)

### **Installing from Source**

<span id="page-10-0"></span>To use this web app on Linux or Macintosh, follow these directions to install using either *git* or by downloading a source zip file.

To install this web app, you can either fork/clone the project's source code from [https://github.com/jermnelson/adr-cc](https://github.com/jermnelson/adr-cc-utilities/)[utilities/:](https://github.com/jermnelson/adr-cc-utilities/)

\$ git clone https://github.com/jermnelson/adr-cc-utilities

download a [zip file](https://github.com/jermnelson/adr-cc-utilities/archive/master.zip) and unzip the file to create the app's working directory.:

\$ unzip adr-cc-utilities-master.zip adr-cc-utilities

Change directories to the new  $adr-cc-utilities$  directory and run this command to install the Python modules required by this web app

```
$ cd adr-cc-utilities
$ python setup.py install
```
# **Configuration**

<span id="page-12-0"></span>To use this web app, you'll need to first copy create two Flask configuration files: **fedora.cfg** and **form-variables.cfg** both located in adr-cc-utilities directory.

#### From Windows

```
$ copy example-fedora.cfg fedora.cfg
$ copy example-form-variables.cfg form-variables.cfg
```
#### For Linux, MacOS, or Window Powershell

```
$ cp example-fedora.cfg fedora.cfg
$ cp example-form-variables.cfg form-variables.cfg
```
You then need to change the following variables in each of the configuration files to match your Fedora Commons Server root, location, username, and password along with Institutional details for the batch Fedora Objects ingestion.

### <span id="page-12-1"></span>**4.1 fedora.cfg**

Variables for fedora.cfg are listed in the configuration section in the [Flask Fedora Commons Documentation](http://pythonhosted.org/Flask-FedoraCommons/#configuration) as well.

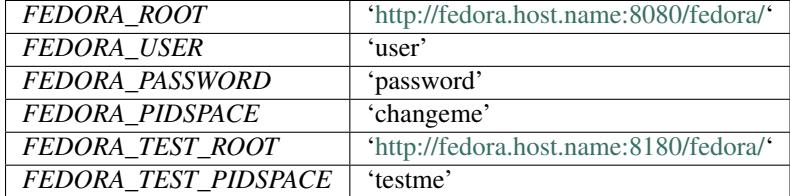

### <span id="page-12-2"></span>**4.2 form-variables.cfg**

Variables in form-variables.cfg provide common information, such as INSTITUTION\_NAME, for the forms used in this web app These variables (and examples values) are :

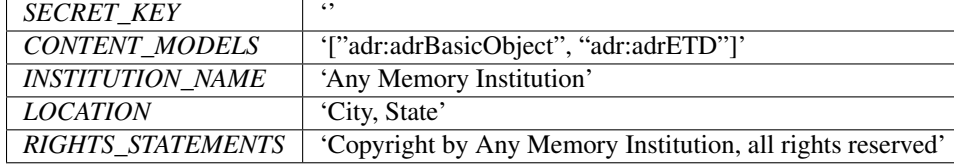

The *SECRET\_KEY* variable is needed by the WTForms, put a random string of characters.

# **Running as a local web app**

<span id="page-14-0"></span>To run this web app from the command line in either development or production mode, use the following command with these options.

Run in development mode with default host of *0.0.0.0* and default port of 8003

\$ python server.py dev

Run in production mode with optional *–host* and *–port* options

\$ python server.py prod --host=localhost --port=8080

You should now be able to use your web browser of choice to access the web app. In the default development or production modes, load <http://localhost:8003/> into the browser's address bar.

**CHAPTER 6**

<span id="page-16-0"></span>**Classes and Methods**

**CHAPTER 7**

**Indices and tables**

- <span id="page-18-0"></span>• genindex
- modindex
- search